# **BAB III**

## **METODE PENELITIAN**

#### **3.1 Subjek dan Objek Penelitian**

Subjek penelitian ini adalah usaha atau instansi yang menggunakan aplikasi antrian online. Objek penelitian ini merupakan sebuah *website* dengan situs antrian.live.

### **3.2 Alat dan Bahan Penelitian**

Alat dan bahan yang digunakan untuk pengembangan penelitian antara lain:

### **3.2.1 Alat**

Alat yang digunakan berupa Perangkat keras untuk pengembangan penelitian antara lain:

- 1. Laptop Asus Gl550VD
- 2. *Prosessor* Intel Core i7 7700HQ
- 3. *Memory* 16GB DDR4
- 4. *Storage* HDD 1TB

## **3.2.2 Bahan**

Bahan yang digunakan untuk pengembangan penelitian antara lain:

- 1. PHP
- 2. *JavaScript*
- *3. System Usability Scale ( SUS )*
- *4. Cochran*
- *5. Blackbox*
- *6. Whitebox*

#### **3.3 Diagram Alur Penelitian**

Pembuatan alur program dilakukan agar bisa memberikan gambaran lebih jelas mengenai bagaimana nantinya aplikasi ini akan berjalan, pembuatan alur program ini dilakukan dengan carakepada sudut pandang pengguna yang akan menjalankan aplikasi ini terdapat beberapa tahapan diantaranya seperti pada Gambar 3.1 dibawah ini.

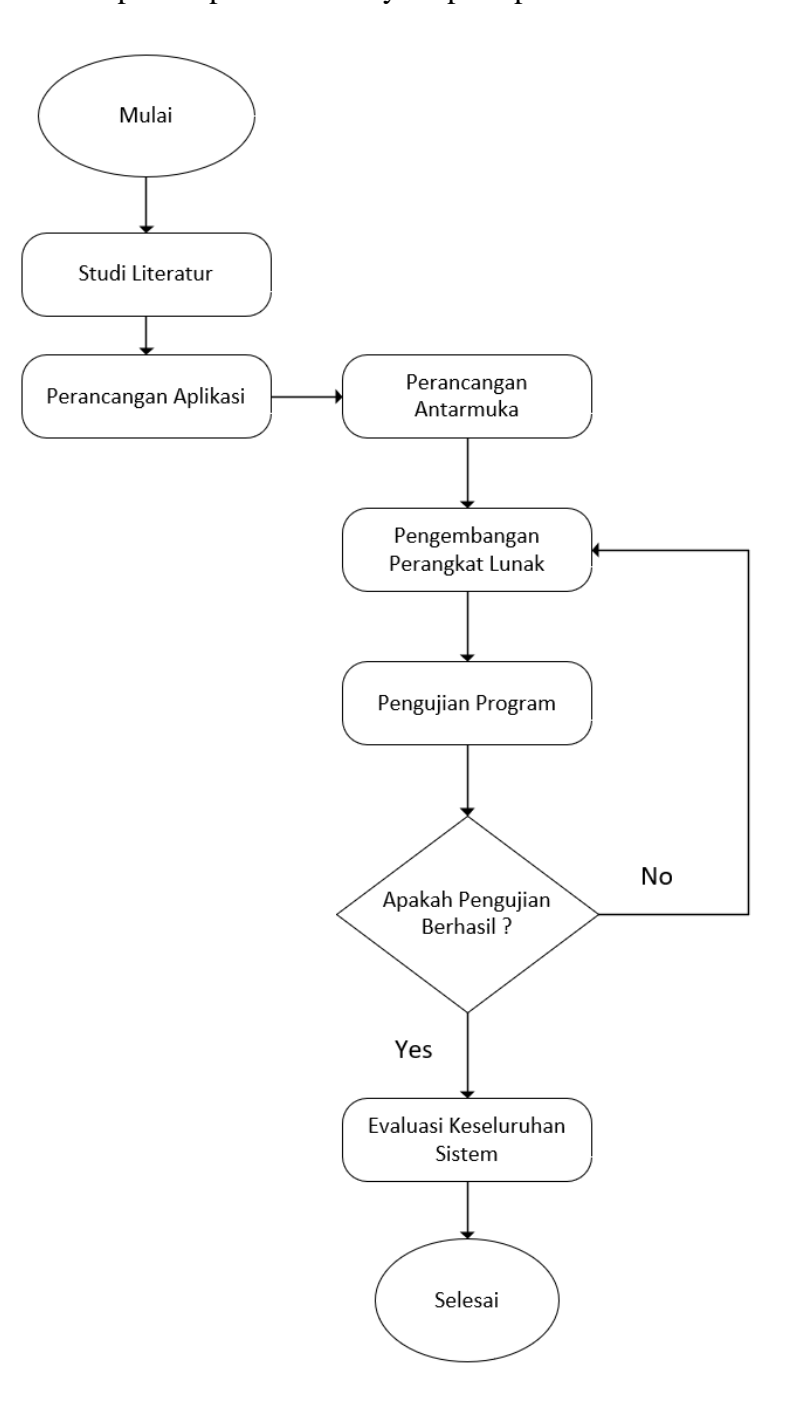

**Gambar 3.1** Diagram Alur Penelitian

#### **3.4 Studi Literatur**

Penelitian ini diawali dengan studi literatur. Pada tahap ini, peneliti melakukan pengumpulan data, referensi dan teori-teori yang berkaitan dengan antrean *online* sebagai dasar pada penelitian ini. Data-data diperoleh dari jurnal, buku, *paper*, maupun artikel. Tujuan dari studi literatur adalah untuk memperkuat permasalahan yang akan diangkat dalam penelitian ini serta menjadi dasar untuk penelitian berikutnya.

### **3.5 Perancangan Aplikasi**

Pada Gambar 3.2 terdapat pembuatan perancangan sebuah aplikasi dengan bertujuan untuk menyelesaikan aplikasi antrean *online* menggunakan *framework* laravel berbasis *website* serta mengetahui ruang lingkup aplikasi yang dikembangkan dan rencana tahapan pengembangan. Berikut perancangan alur sistem:

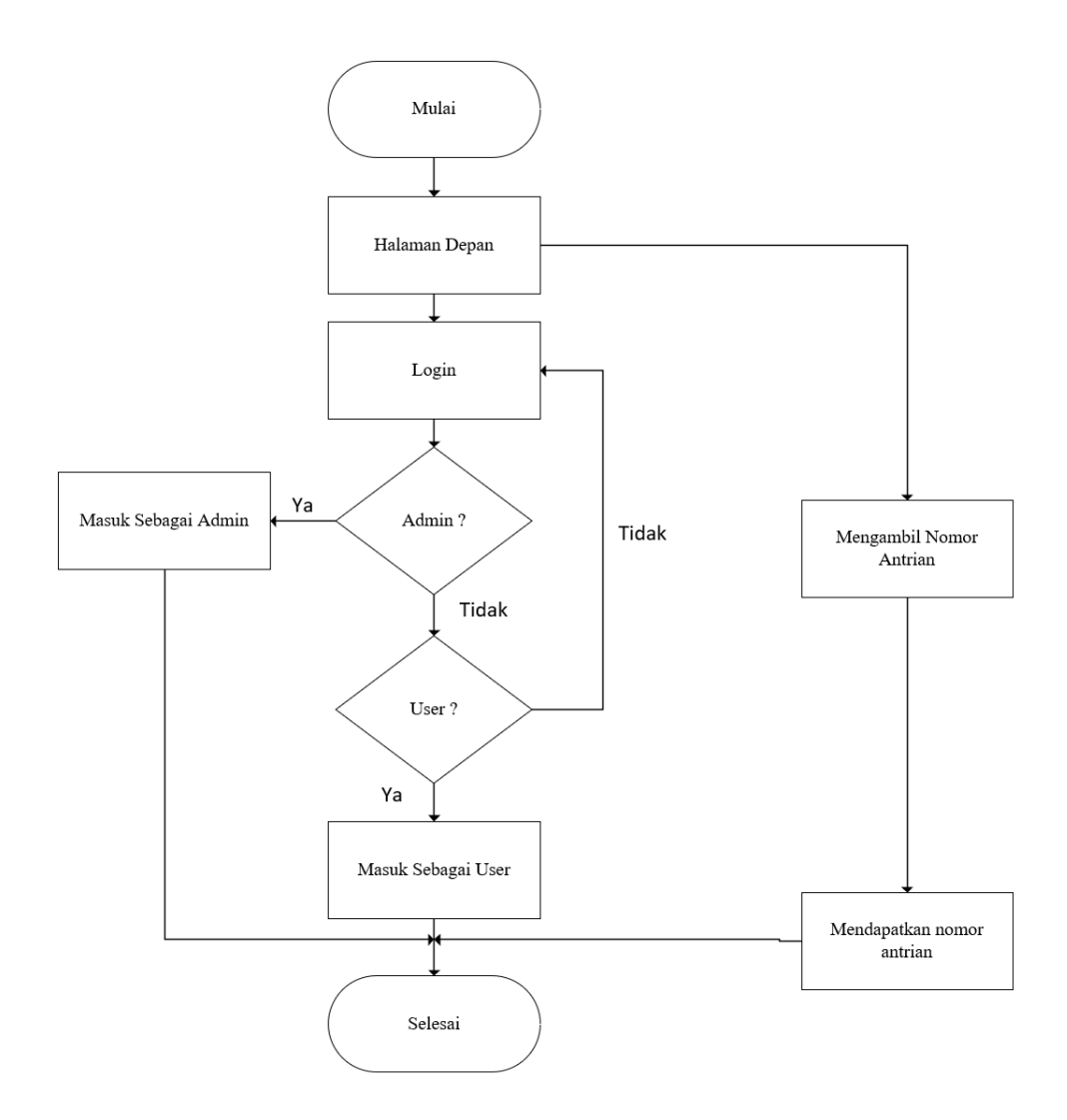

**Gambar 3.2** Perancangan aplikasi

#### **3.5.1 Use case**

*Use case* sebuah diagram gambaran scenario dari perilaku setiap pengguna terhadap sistem yang dapat dilihat pada Gambar 3.3 Terdapat 3 jenis aktor yaitu pengantri, *user* dan *admin*. Pengantri dapat melihat nomor antrean yang sedang berjalan dan juga dapat mengambil nomor antrean, *user* disini dikategorikan sebagai pemilik antrean dapat mengelolah antrean dan daftar antrean dan admin dapat mengelolah keseluruhan user yang terdaftar, antrean yang telah dibuat, dan daftar antrean yang telah dibuat.

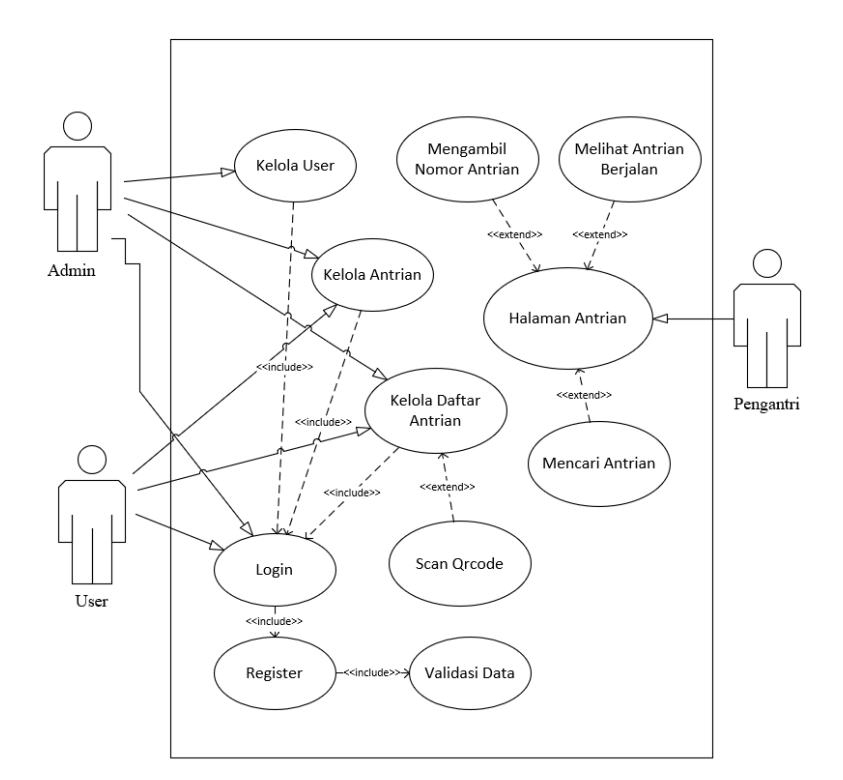

### **Gambar 3.3** *Use case*

#### **3.5.2 Perancangan Antarmuka**

Perancangan user *interface* bertujuan ketika dalam pembuatan sistem lebih mudah. Antarmuka yang digunakan ada baiknya yang dapat dipahami oleh pengguna dan menarik.

### 1. Halaman Utama

Pada Gambar 3.4 merupakan halaman utama yang nantinya sebagai halaman *landing page* pencarian antrean.

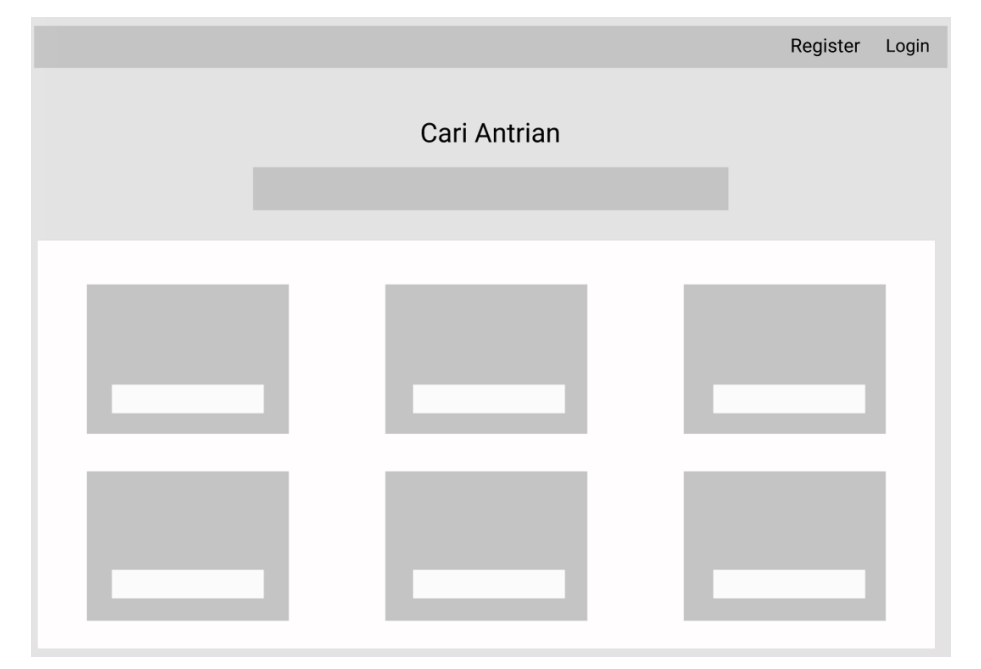

 **Gambar 3.4** Halaman Utama

2. Daftar antrean

Pada Gambar 3.5 merupakan halaman daftar antrean untuk mengambil nomor antrean pada antrean yang dituju.

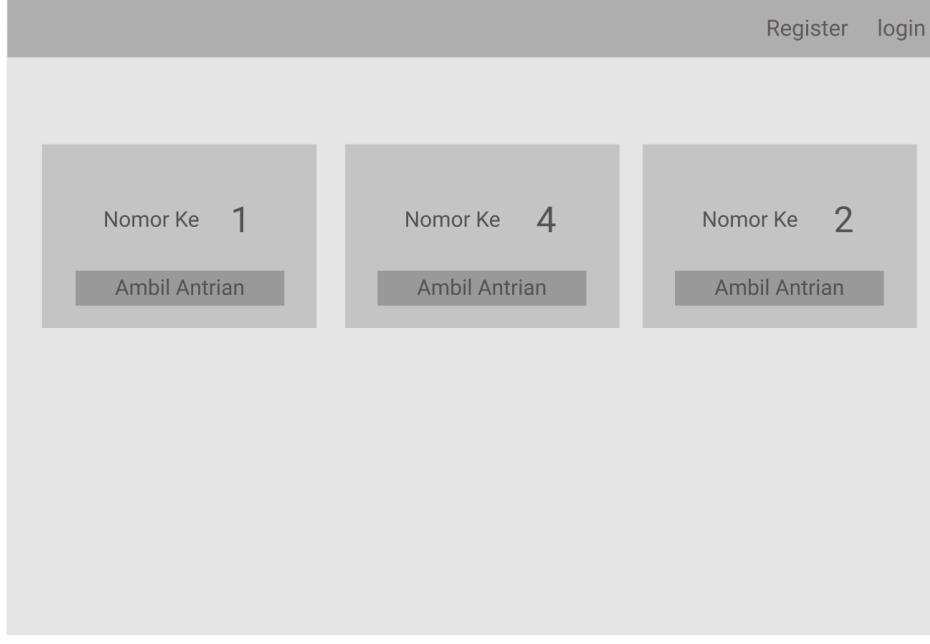

**Gambar 3.5** Daftar antrean

## 3. Halaman *qrcode*

Pada Gambar 3.6 merupakan halaman untuk menampilkan nomor antrean yang di dapatkan pada daftar antrean.

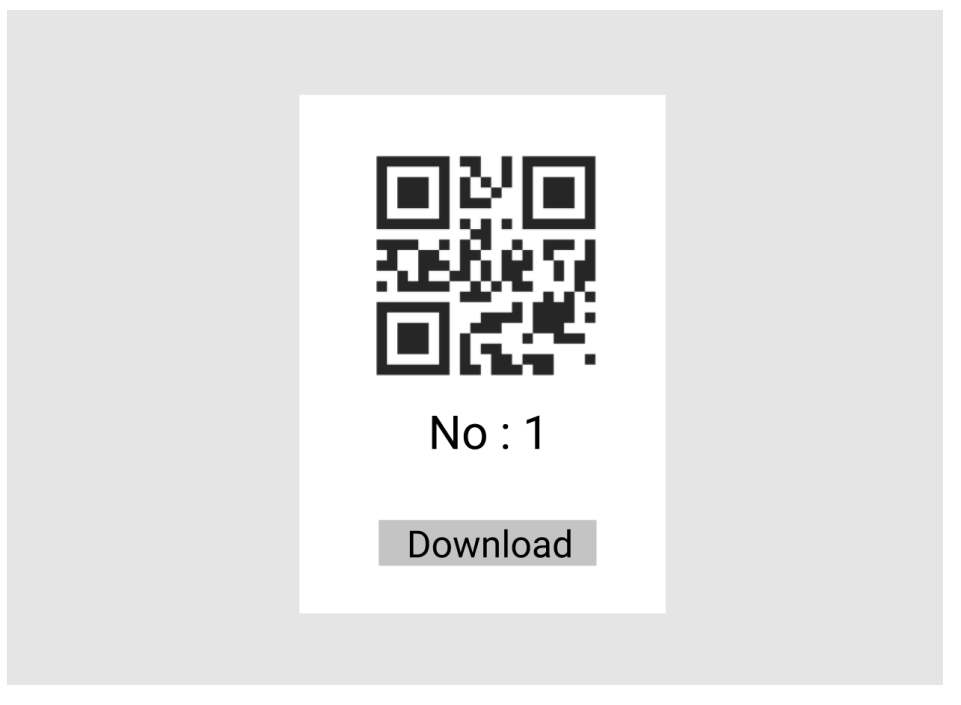

**Gambar 3.6** Halaman *qrcode*

4. Halaman *register*

Pada Gambar 3.7 merupakan halaman *register* untuk membuat *account* baru.

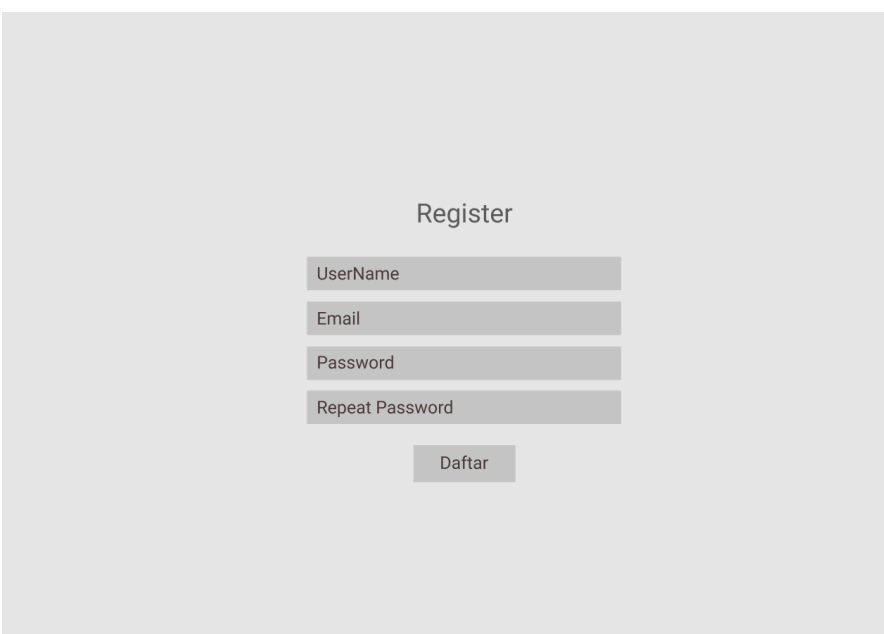

**Gambar 3.7** Halaman *register*

5. Halaman *login*

Pada Gambar 3.8 merupakan halaman *login* untuk *login user* ataupun *admin*.

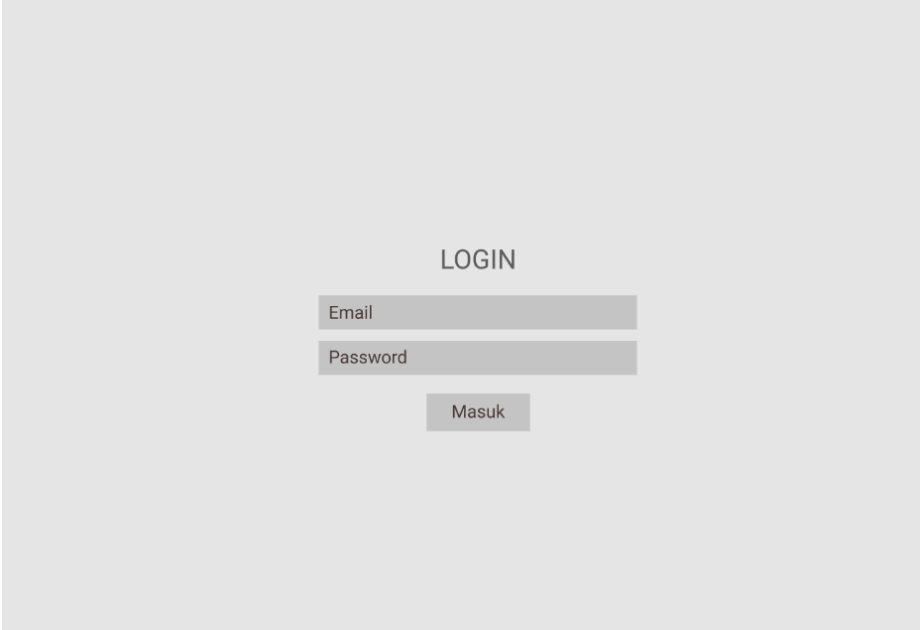

**Gambar 3.8** Halaman login

6. Halaman *dashboard user*

Pada Gambar 3.9 merupakan halaman yang menampilkan informasi terkait antrean.

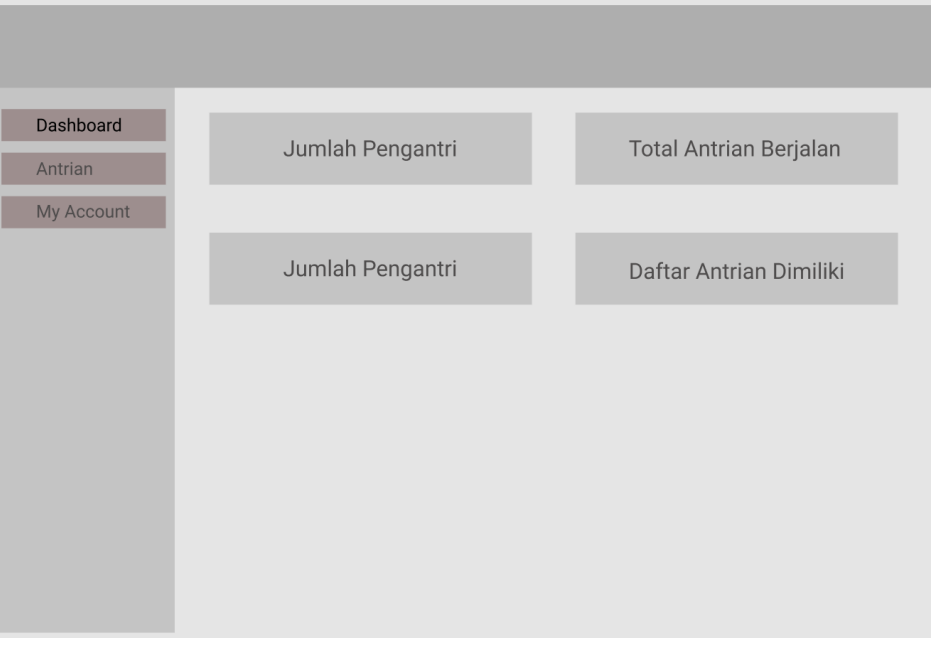

**Gambar 3.9** Halaman *dashboard user*

#### 7. Halaman antrean *user*

Pada Gambar 3.10 merupakan halaman antrean user yang menampilkan antrean dan juga halaman untuk membuat antrean.

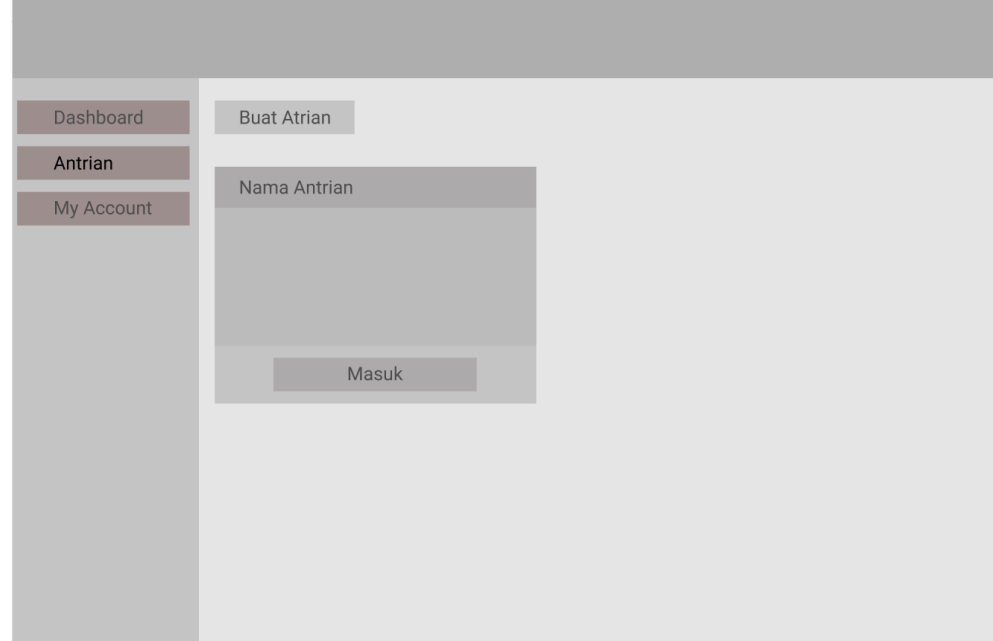

**Gambar 3.10** Halaman antrean user

8. Halaman *scan*

Pada Gambar 3.11 merupakan halaman scan untuk verifikasi nomor antrean berupa *qrcode*.

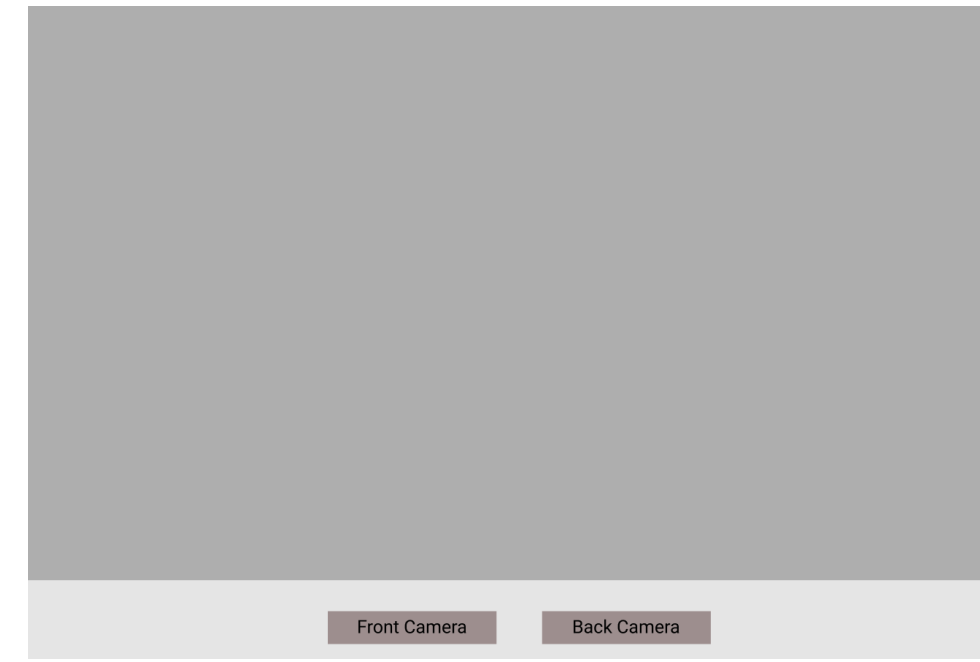

**Gambar 3.11** Halaman *scan*

#### 9. Halaman jalankan antrean

Pada Gambar 3.12 merupakan halaman yang digunakan untuk menjalankan nomor antran.

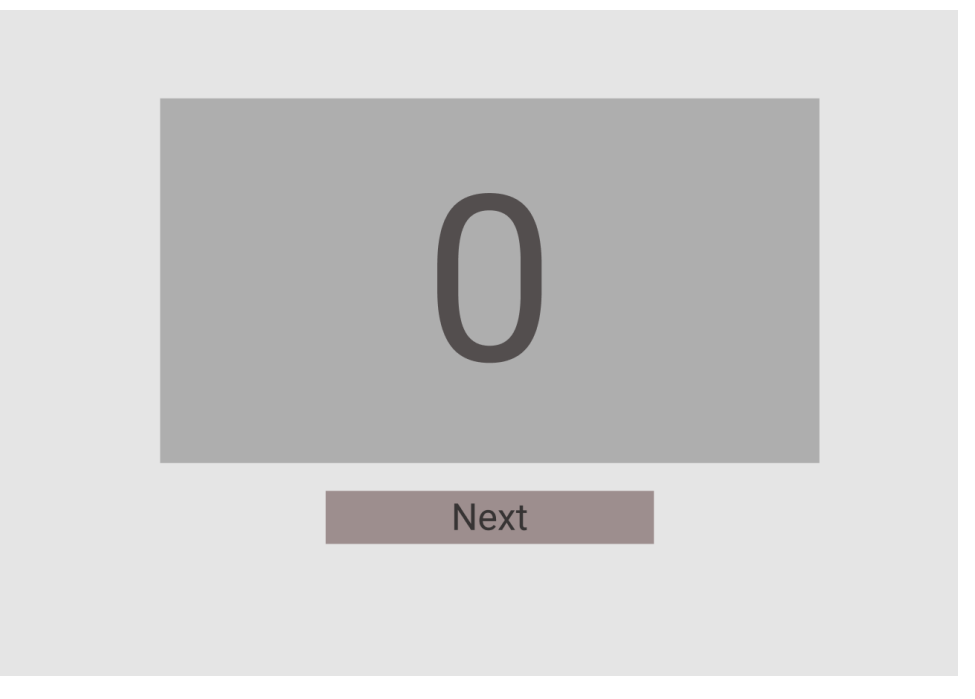

**Gambar 3. 12** Halaman jalankan antrean

10. Halaman daftar antrean *user*

Pada Gambar 3.13 merupakan halaman yang digunakan untuk membuat dan menampilkan daftar antrean yang berada didalam antrean yang dituju.

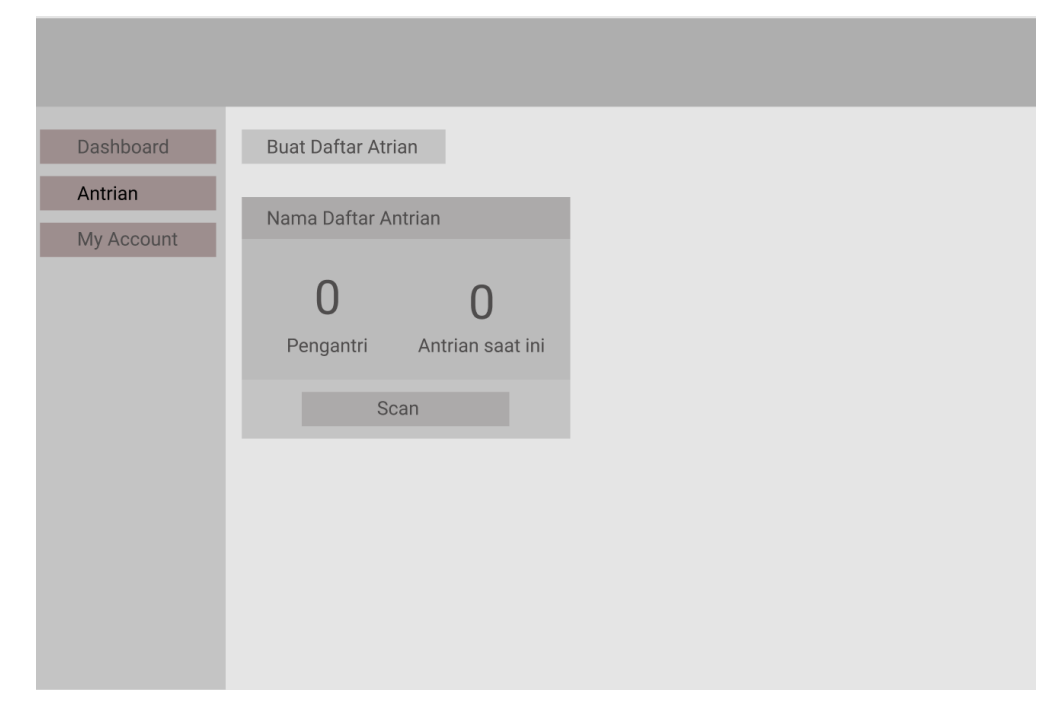

**Gambar 3.13** Halaman daftar antrean *user*

### 11. Halaman *account user*

Pada Gambar 3.14 merupakan halaman yang menampilkan informasi *user*.

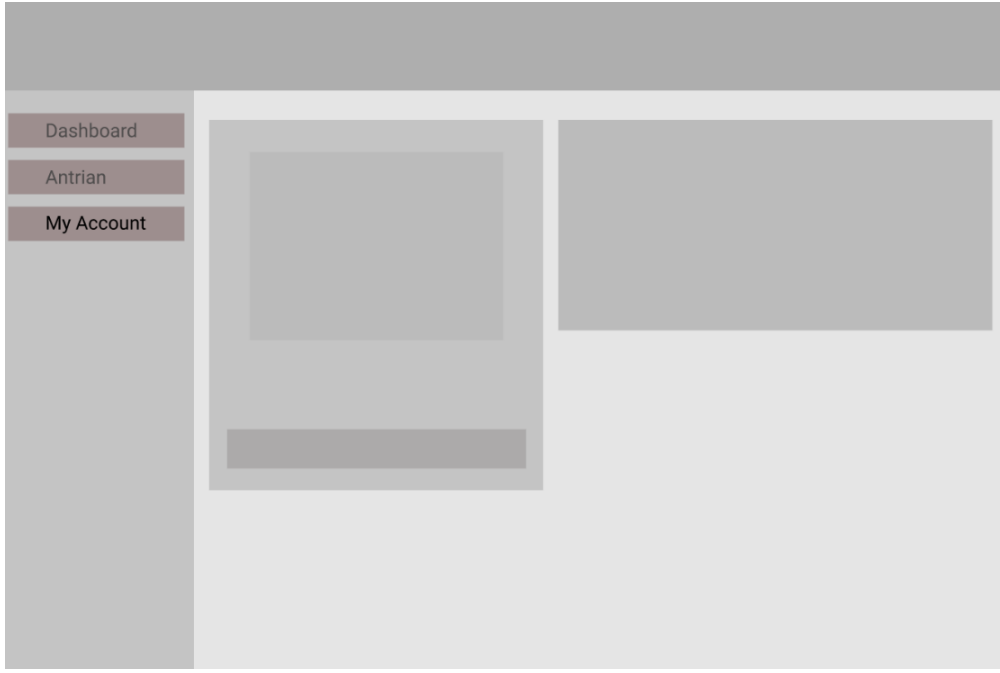

## **Gambar 3.14** Halaman account user

## 12. Halaman admin *user*

Pada Gambar 3.15 merupakan halaman untuk mengatur keseluruhan *user*.

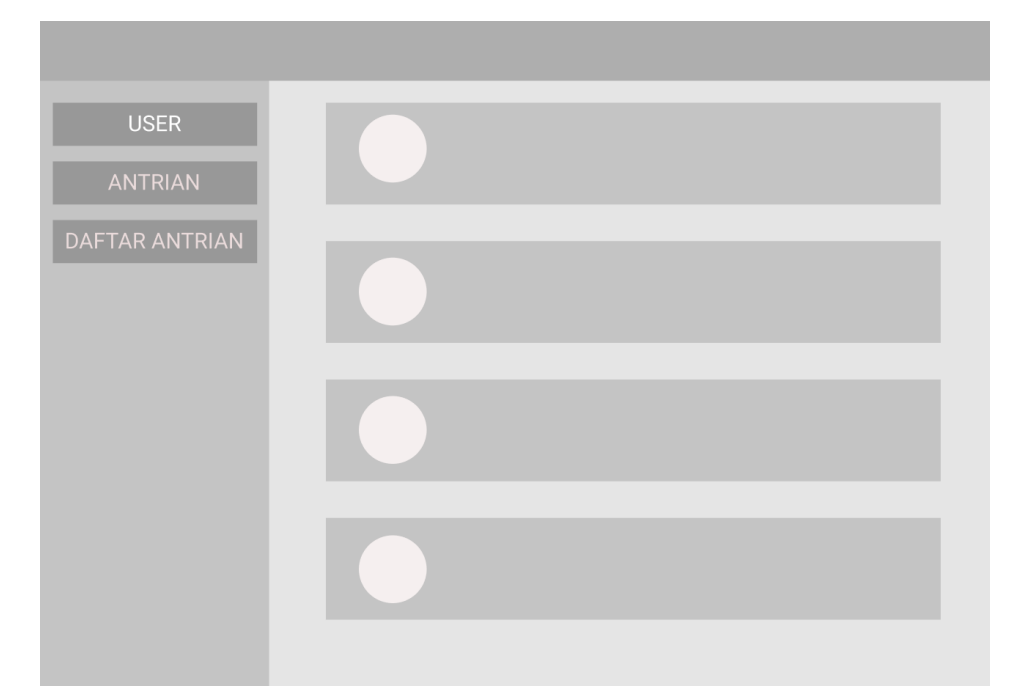

**Gambar 3.15** Halaman *admin user*

### 13. Halaman admin antrean

Pada Gambar 3.16 merupakan halaman untuk mengatur keseluruhan antrean.

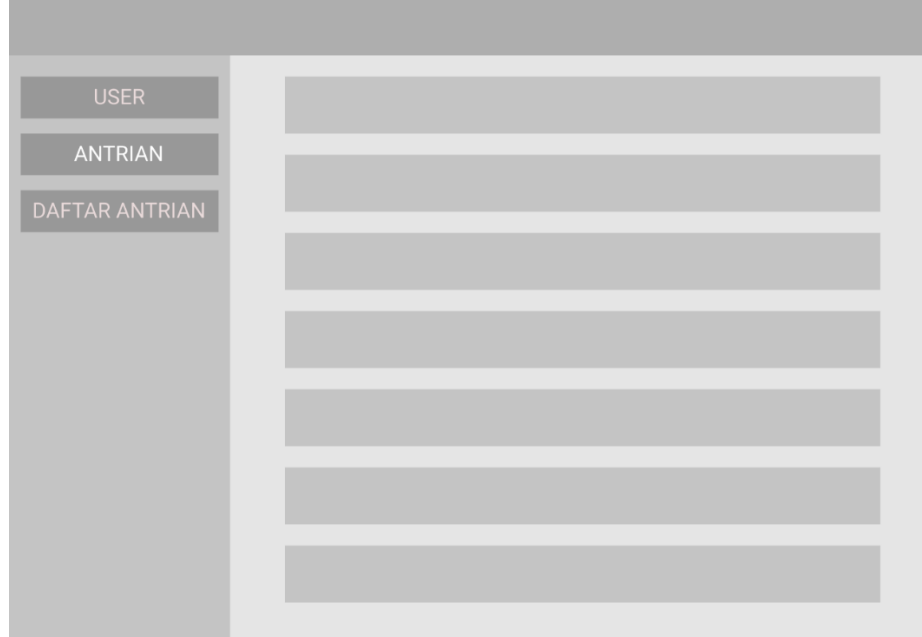

# **Gambar 3.16** Halaman *admin* antrean

## 14. Halam admin daftar antrean

e.

Pada Gambar 3.17 merupakan halaman untuk mengatur keseluruhan daftar antrean.

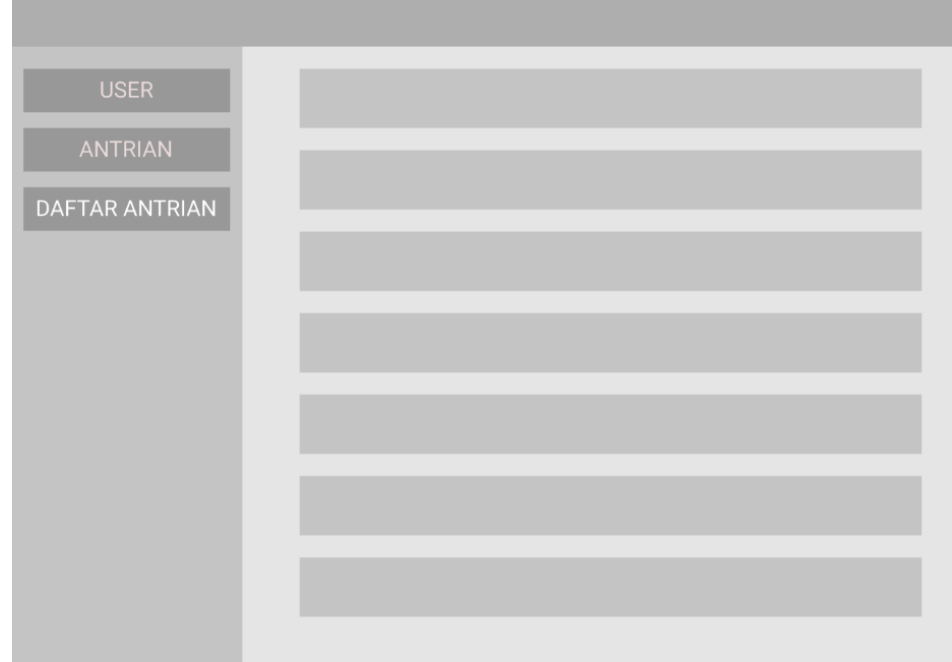

**Gambar 3.17** Halaman admin daftar antrean

#### **3.6 Pengembangan Perangkat Lunak**

Pengembangan perangkat lunak menggunakan metode agile yang memiliki sifat *iteratif* dan berfokus pada kolaborasi. Penggunaan metode agile dikarenakan membutuhkan *feedback* dari *user* dalam membangun sistem ini.

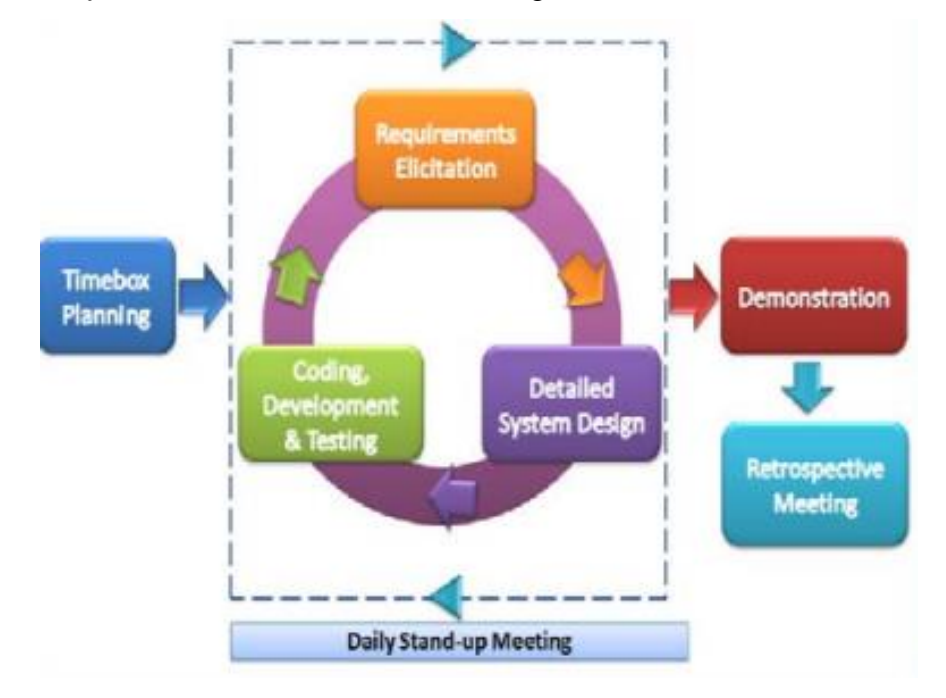

**Gambar 3.18** Tahapan Agile [16].

Berdasarkan Gambar 3.18, pengembangan perangkat lunak dengan menggunakan metode agile meliputi:

*a. Timebox Planning*

Merencanakan secara konseptual sistem baru yang akan dibangun dengan memperhatikan sistem yang berjalan.

*b. Iteration: Design, Build, Test*

Tahap kedua adalah kegiatan berulang yang mencakup kebutuhan sistem, desain sistem, pengembangan *software*.

*c. Demonstration*

Di tahap ketiga pengembang mulai memperkenalkan model yang akan diterapkan. Umumnya evaluasi sistem akan melibatkan pengujian model dan *user accepatance* sebelum sistem diantarkan kepada *user*.

*d. Retrospective Meeting*

Tahap akhir dari pengembangan sistem dengan metode agile, yaitu implementasi model sistem sesuai *user acceptance*. Perspektif yang telah diterjemahkan pengembang dengan baik akan memperlancar proses delivery sistem baru [16].

#### **3.7 Pengujian Program**

Pada tahap akhir melakukan testing program dimana bertujuan untuk melihat atau mendapatkan kesalahan-kesalahan sehingga dapat diperbaiki tahap ini biasa disebut dengan tahap *debugging.*

#### *3.7.1* **Pengujian** *Usability*

Pengujian *usability* menggunakan pengujian cochran dan system usability scale ( Sus ) untuk menguji aplikasi:

3.7.1.1 Cochran

Rumus cochran akan digunakan untuk mencari berapa jumlah responden yang dibutuhkan dengan menggunakan populasi seluruh indonesia orang yang sudah melakukan kegiatan mengantri.

3.7.1.2 *System Usability Scale ( Sus )*

Setelah didapatkanya jumlah pasti total responden yang dibutuhkan melalui rumus cochran selanjutnya akan diolah berupa kuisioner menggunakan google form menggunakan pengujian *system usability scale ( Sus )*.

### *3.7.2* **Pengujian** *Blackbox*

Pengujian blackbox akan disatukan dengan pertanyaan kuisioner pada System Usability Scale (SUS) yang akan diisi dalam satu Google Form. Pada pengujian blackbox, responden akan diberikan 9 tugas yang harus mereka selesaikan, dan mereka hanya memiliki dua opsi untuk menilai apakah tugas berhasil atau tidak berhasil.

### *3.7.3* **Pengujian** *WhiteBox*

Pengujian whitebox yang akan diujikan oleh penulis dan akan memberikan 4 alur yang dimana setiap alur menampilkan flowchart dan juga flowgraph serta berapa jalur yang dimiliki dalam setiap alur.